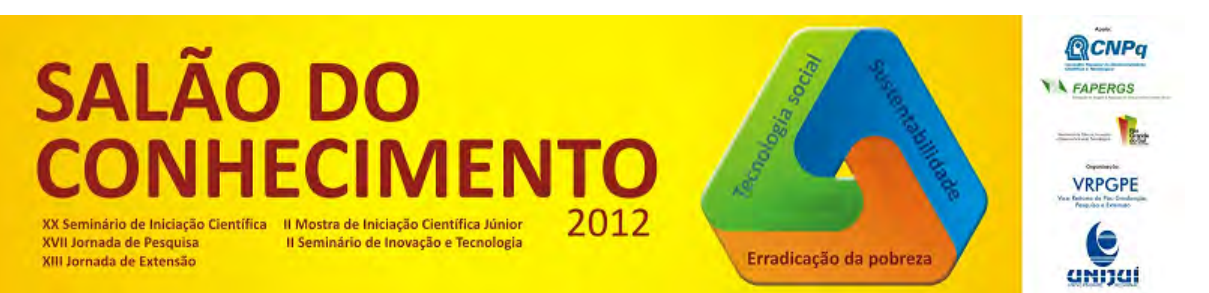

**Modalidade do trabalho**: Relatório técnico-científico **Evento**: XX Seminário de Iniciação Científica

## **MODELO MATEMÁTICO ARX DE MACRO E MICRO DISPOSITIVOS1**

# **Rômulo Antônio Trentin Kohler2, Manuel Martin Perez Reimbold3, Airam Sausen4.**

1 Projeto de pesquisa realizado no curso de Engenharia Elétrica da Unijuí.

2 Bolsista CNPq, aluno do curso de Engenharia Elétrica da Unijuí

3 Professor do Departamento de DCEEng, do Grupo de Pesquisa.GAIC.

4 Professora do Departamento de DCEEng. do Grupo de Pesquisa.GAIC..E-mail: airam@unijui.edu.br

Resumo: Atualmente os bens de consumo e os de serviços devem ter garantida sua qualidade total. Para garantir essa demanda se faz necessário o monitoramento dos parâmetros característicos de macrossistemas (subestações de distribuição de energia) e microssistemas (sensores e atuadores). Uma das metodologias empregadas consiste na obtenção do modelo matemático comportamental utilizando a informação contida nos dados de entrada e saída e a informação. O objetivo deste trabalho é desenvolver uma interface gráfica que permita auxiliar o projetista na obtenção do modelo comportamental e os respectivos parâmetros desses dispositivos. Logo, uma vez conhecidos os dados de entrada e saída, a interface deve tornar o método de identificação transparente e agilizar decisões no projeto. A interface desenvolvida em MATLAB® torna transparentes os processos matemáticos ao projetista, diminui o tempo de projeto, e melhora a qualidade dos dispositivos. Logo, a interface desenvolvida apresente resultados satisfatórios quanto a obtenção do modelo matemático comportamental, uma vez que se mostra eficiente e prática para o projetista.

Palavras-chave: Identificação de Sistemas. Caixa-cinza. Elastomassa.

#### Introdução

O software MATLAB® (Matrix Laboratory) é mundialmente conhecido para aplicações matemáticas vetoriais, gráficas, simulações de sistemas, entre outros. Este foi desenvolvido no fim dos anos 1970 por Cleve Moler. Além das funções básicas, como programação na área de trabalho, o MATLAB apresenta outras ferramentas de suma utilidade, são os chamados toolboxes (caixa de ferramentas). Algumas extensões existentes são: signal processing toolbox, data acquisition toolbox, neural network toolbox, image processing toolbox.

A tecnologia dos microssistemas torna-se interessante devido as suas características micrométricas e versáteis vinculadas a produtos inteligentes. Um segmento emergente destes microssistemas são os Sistemas Microeletromecânicos (Micro-Electro-Mechanical Systems), ou MEMS. Esta tecnologia está ganhando crescente interesse tanto científico como industrial. MEMS encontra-se presente nas engenharias, física, matemática, computação, química, biologia entre outras ciências. Logo, se caracteriza por uma tecnologia desafiadora pela sua multidisciplinaridade e promissora por atender às necessidades da sociedade moderna [4].

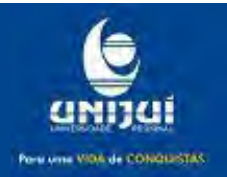

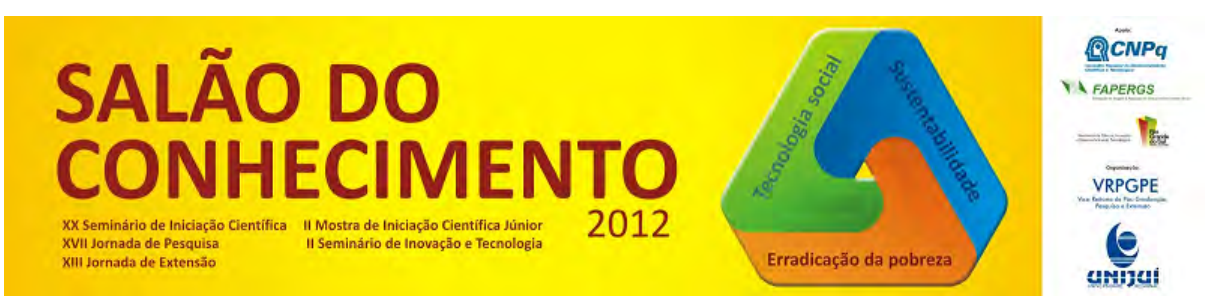

**Modalidade do trabalho**: Relatório técnico-científico **Evento**: XX Seminário de Iniciação Científica

No presente trabalho realizou-se o desenvolvimento de uma interface gráfica homem-máquina, visando a modelagem de micro e macro sistemas. Dentro desta topologia há varias formas de representação matemática, entre elas definiu-se a utilização de Elastomassas com as topologias apresentadas na figura 1 divididas em Ponte Simples, Ponte Duplas, Dobradiças, entre outras.

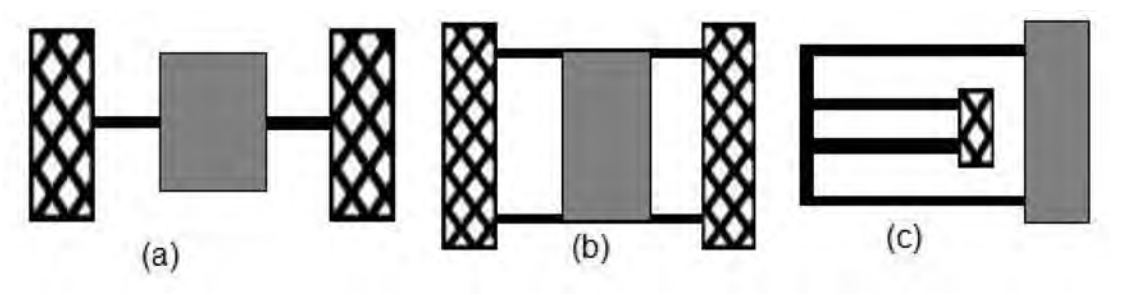

1. Topologias, (a) Ponte Simples, (b) Ponte Duplas, (c) Dobradiça[4]

Metodologia

Uma interface gráfica com o usuário é o ponto de contato ou método de interação entre uma pessoa e um computador ou programa de computador. É o método usado pelo computador e pelo usuário para trocarem informações. O computador exibe texto e imagens na tela e pode gerar sons com um alto-falante. O usuário se comunica com o computador utilizando um dispositivo de entrada, como um teclado, mouse, trackball, drawingpadou microfone. A interface com o usuário define a aparência e a facilidade de uso do computador. Muitas vezes, um computador ou programa é escolhido com base na beleza do design e na eficiência funcional de sua interface com o usuário [1].

Uma GUI pode tornar os programas mais fáceis de usar, ao fornecer para eles uma aparência consistente e com controle intuitivos como botões, caixas de listagem, réguas, menus, e assim por diante. A GUI deve se comportar de maneira compreensível e previsível, para que o usuário saiba o que esperar ao executar uma ação. Por exemplo, ao pressionar o botão do mouse sobre um botão da interface, a GUI deve iniciar a ação descrita no rótulo do botão [2]

O ambiente de funcionamento de um GUI contém alguns itens como:

- Botões simples (push buttons);
- Chaves (toggle);
- Listas (list box);
- Menus (pop-up menu);
- Caixas de texto (edittext), etc.

No prosseguimento do trabalho serão descritos e exemplificados os itens acima, além de outros elementos básicos.

Uma GUI deve ser preparada para os botões do mouse para qualquer elemento da GUI, a qualquer momento. As entradas são denominadas eventos, e um programa que responde a eventos são dirigidos a eventos [2].

Conforme citado em [2] os três principais elementos para execução de uma GUI no MATLAB são:

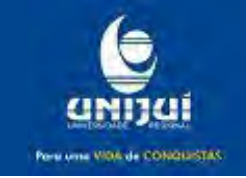

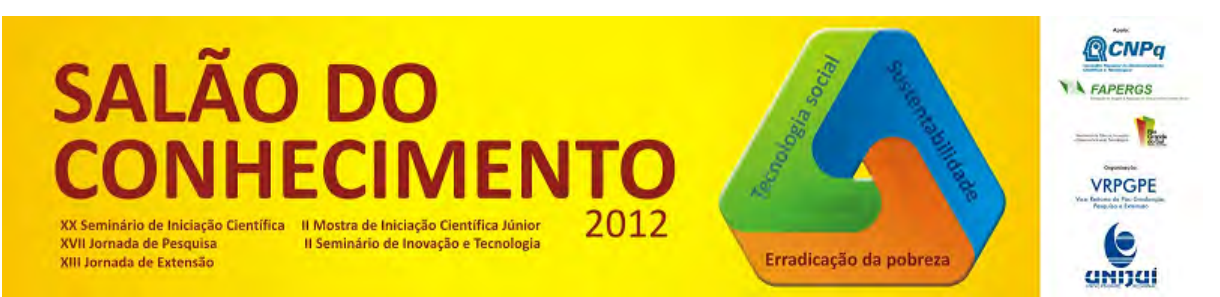

**Modalidade do trabalho**: Relatório técnico-científico **Evento**: XX Seminário de Iniciação Científica

1.Componentes: Cada item em uma GUI MATLAB (botões, rótulos, caixas de edição, etc.) é um componente gráfico. Dentre os tipos de componentes temos controles (botões, caixas de edição, lista, réguas etc.), elementos estáticos (quadros e cadeias de caracteres de texto), menus e eixos. Controles gráficos e elementos estáticos são criados pela função uicontol, e os menus são criados pelas funções uimenu e uicontextmenu. Eixos, utilizados para exibir dados gráficos, são criados pela função axes.

2.Figuras: Os componentes de uma GUI precisam ser arranjados dentro de uma figura, que é uma janela na tela do computador. Até aqui, as figuras foram criadas automaticamente quando desenhamos os dados. Entretanto, figuras vazias podem ser criadas com a função figure e utilizadas com qualquer combinação de componentes.

3.Chamadas de Retorno: Finalmente, é preciso existir alguma maneira de executar uma ação caso o usuário pressione o botão do mouse ou digite informação pelo teclado. Um pressionar de botão do mouse ou de tecla é um evento, e o programa MATLAB precisa responder a cada evento para desempenhar sua função. Por exemplo, se um usuário pressiona um botão, esse evento precisa levar o código MATLAB que implementa a função do botão a ser executado. O código executado em resposta a um evento é conhecido como chamada de retorno. Deve existir uma chamada de retorno para implementar a função de cada componente gráfico da GUI.

### Resultados e Discussão

Após estudar o funcionamento da criação de exibição de programas através da plataforma GUI, criou-se uma interface execução do programa. A figura 2 expressa a plataforma em questão.

Os menus de seleção são vistos na parte esquerda (1), após a seleção destes – mesmo método do programa citado no item anterior – pressiona-se o botão "Calcular". Então são expressos os Parâmetros Estimados à direita (2), os Métodos de análise de erro (3), gráficos da Dinâmica do Atuador MEMS (4).

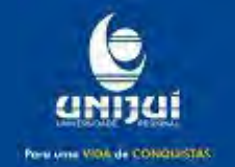

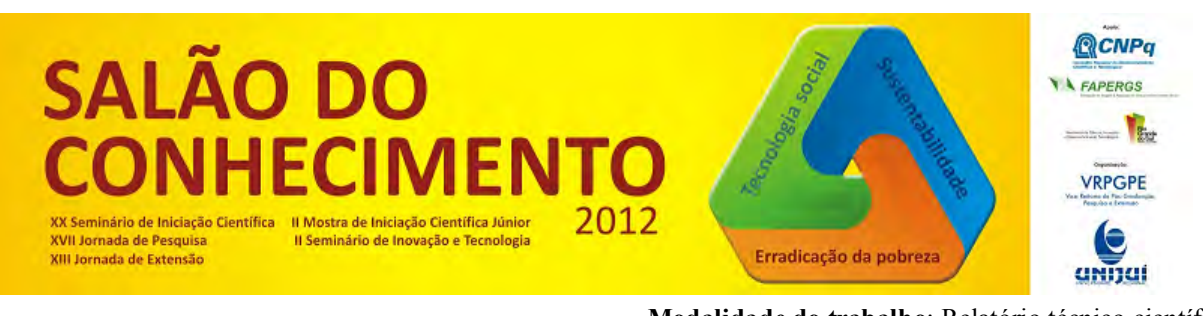

**Modalidade do trabalho**: Relatório técnico-científico **Evento**: XX Seminário de Iniciação Científica

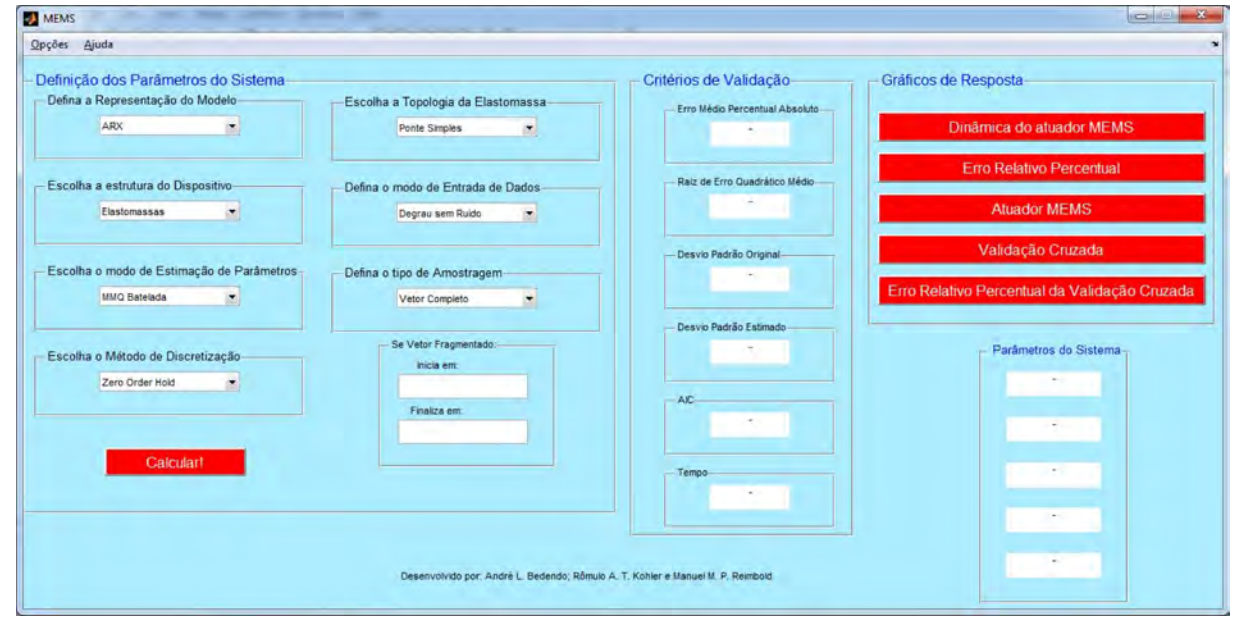

2 – Interface Gráfica MEMS

Na figura 3 é apresentado os critérios de validação para uma simulação com os parâmetros definidos na figura 2. Quanto menor for os índices apresentados nestes critérios melhor será o modelo proposto.

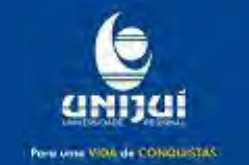

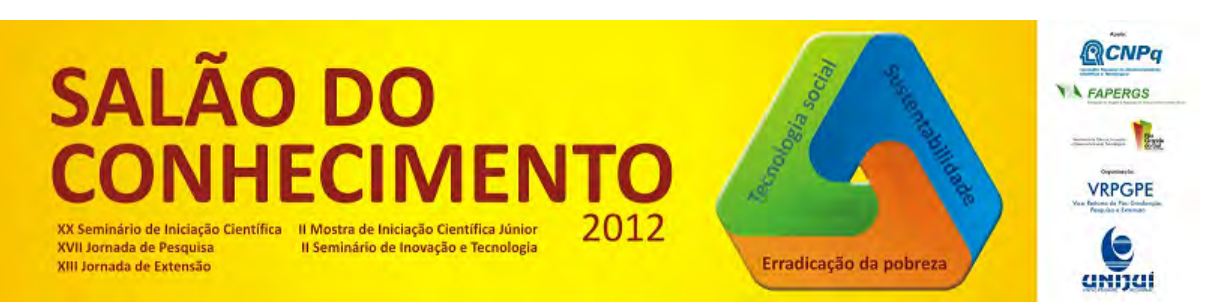

**Modalidade do trabalho**: Relatório técnico-científico **Evento**: XX Seminário de Iniciação Científica

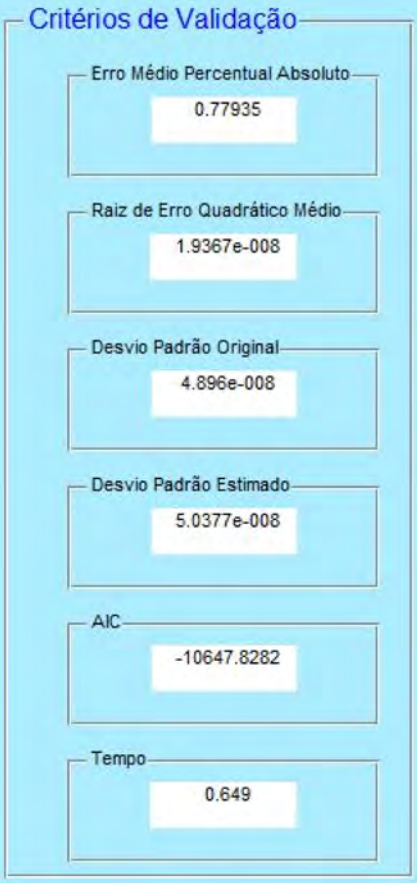

3 - Plataforma GUI, critérios de validação

Na figura 4a é apresentado o gráfico da dinâmica do atuador MEMS, para os parâmetros da figura 2, denotando o sistema original versus o sistema estima, o qual, visivelmente atende os requisitos do modelo.

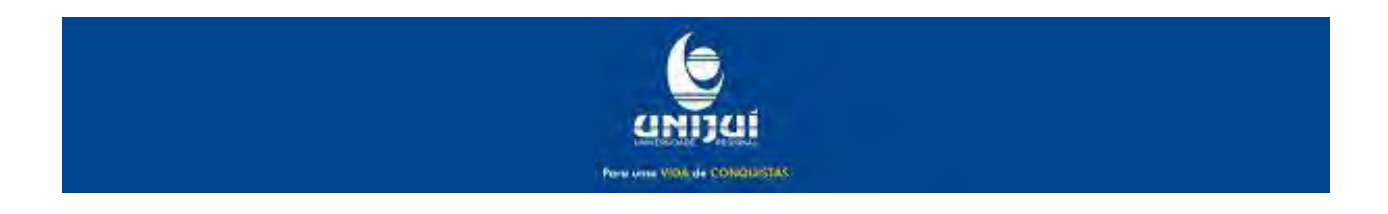

#### **QCNPq SALÃ** A FAPERGS  $\sim$ **VRPGPE** XX Seminário de Iniciação Científica<br>XVII Jornada de Pesquisa 2012 Il Mostra de Iniciação Científica Júnior<br>Il Seminário de Inovação e Tecnologia Erradicação da pobreza XIII Jornada de Extensão annai

**Modalidade do trabalho**: Relatório técnico-científico **Evento**: XX Seminário de Iniciação Científica

 $\mathbf{I}_x$ 

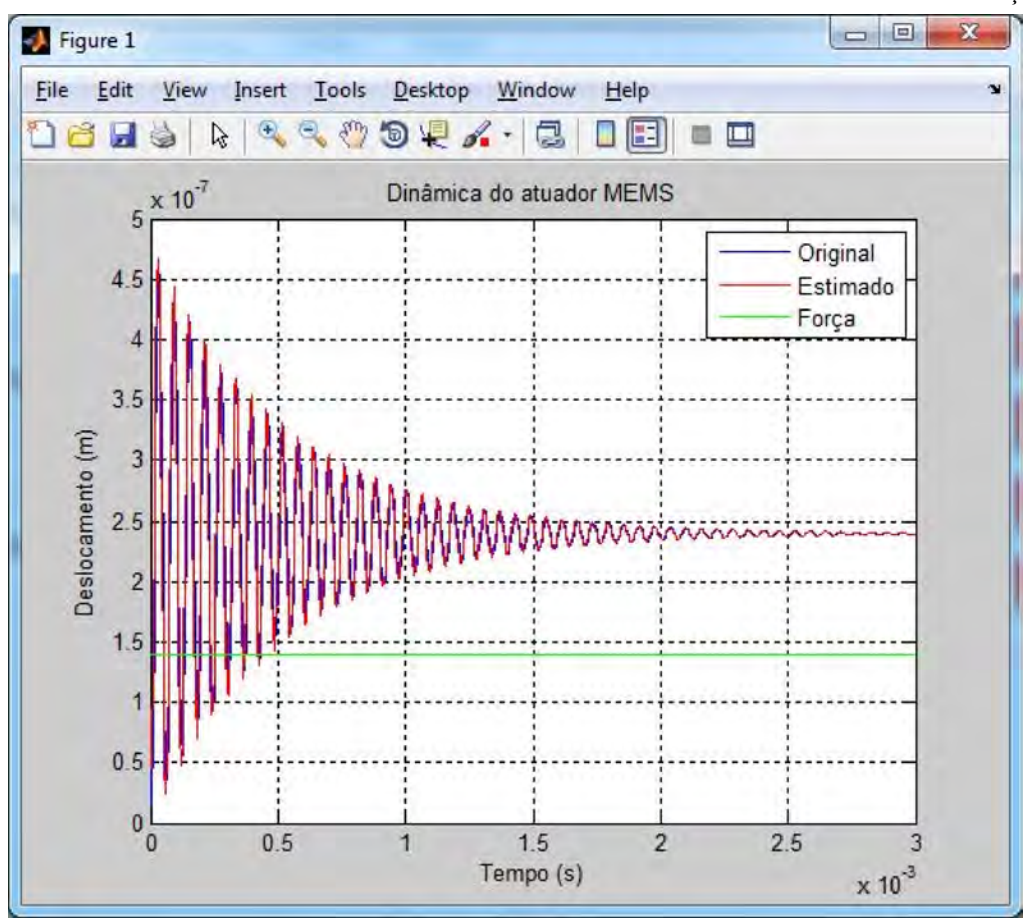

4a- Dinâmica do atuador

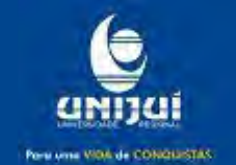

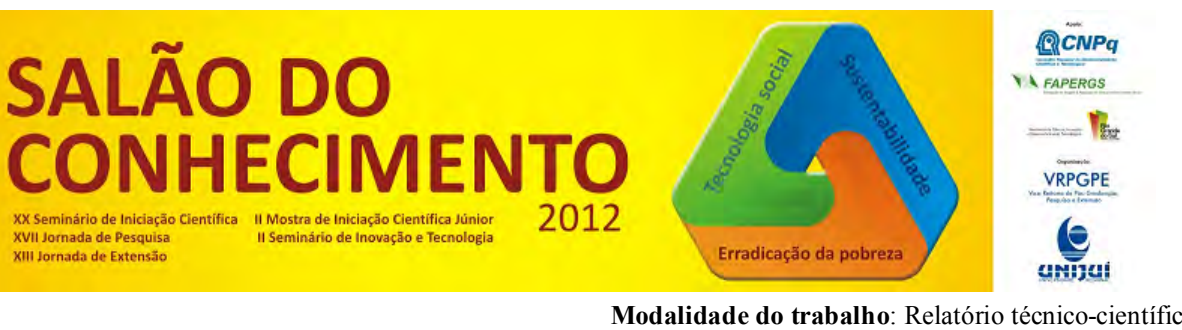

**Modalidade do trabalho**: Relatório técnico-científico **Evento**: XX Seminário de Iniciação Científica

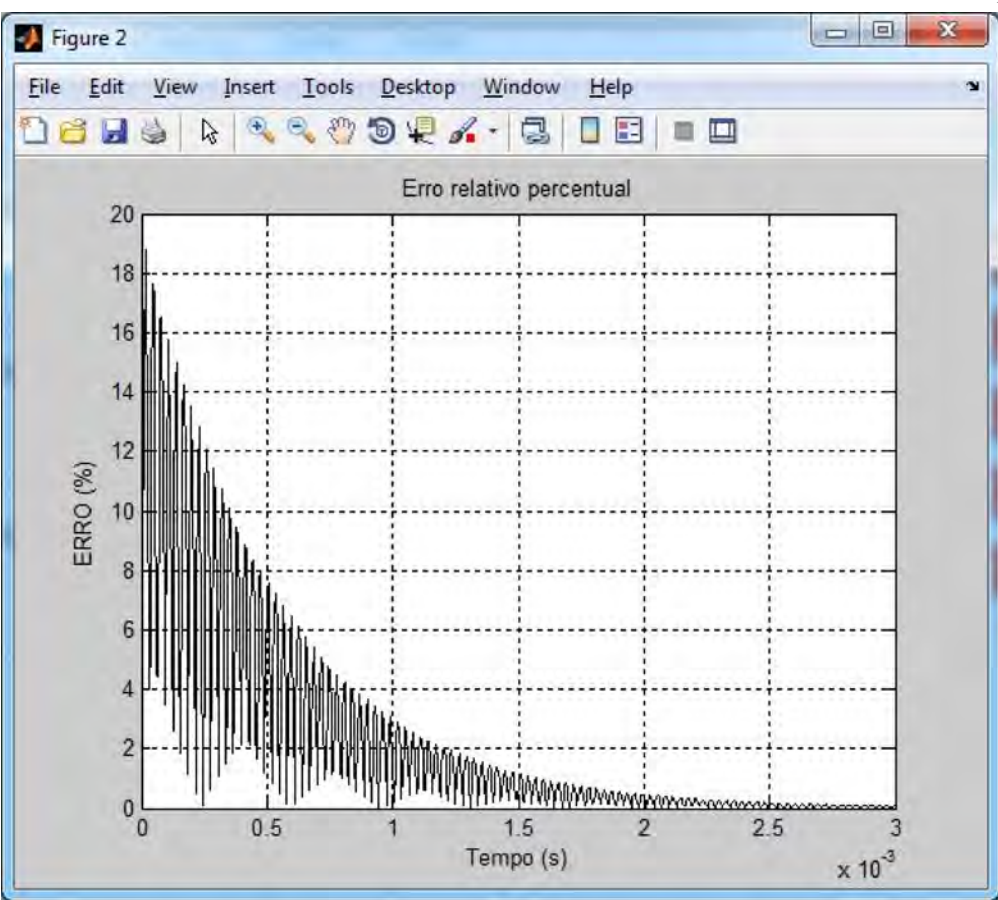

4b – Erro relativo percentual

Na figura 4b. é apresentado o erro relativo percentual da simulação, no primeiro trecho pela instabilidade do sistema original, o erro é maior, posteriormente este estabiliza. Na figura 5 é apresentado apresenta os parâmetros do sistema, onde o número de parâmetros é definido pelo método de discretização.

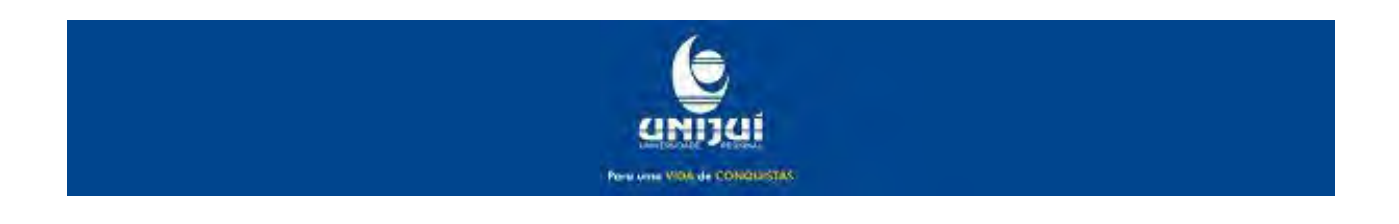

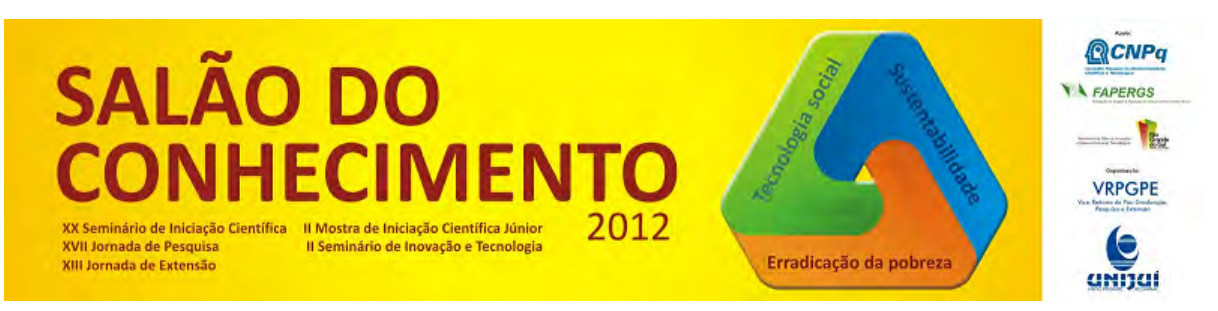

**Modalidade do trabalho**: Relatório técnico-científico **Evento**: XX Seminário de Iniciação Científica

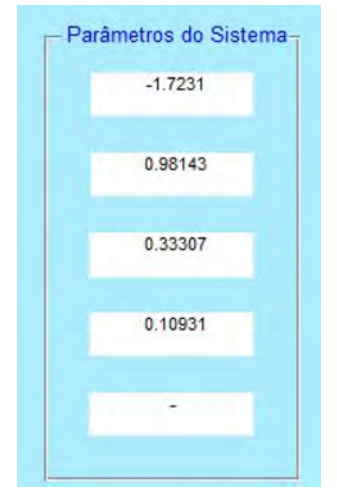

5 - Plataforma GUI,– parâmetros do sistema

Outros índices são apresentados como a validação cruzada, qual faz a correlação entre o sinal original e o sinal estimado aplicado a um sinal sinusoidal, comparando as respostas para ambos os casos. Nota-se que a resposta do modelo seguiu a resposta do sistema original.

#### Conclusões

O presente trabalho desenvolveu uma interface gráfica homem-máquina para desenvolvimento de um software baseado na técnica de identificação de sistemas aplicados à identificação de uma elastomassa MEMS, via simulações realizadas em laboratório. O qual pode ser estendido e aplicado a outros dispositivios como um transformador de energia elétrica. Há outras técnicas mais complexas que podem ser utilizadas, devendo ser analisadas futuramente, como ARMAX, NARX e NARMAX. As duas últimas voltadas à modelagem de sistemas não-lineares, podendo aumentar o número de parâmetros do sistema, considerando através disso a degradação do material do dispositivo.Através dos índices de avaliação de modelos, como as técnicas AIC e RMSE conclui-se que o modelo proposto obteve resultados satisfatórios, estes analisam que quanto maior for o índice oferecido, melhor é o modelo em questão. Confrontando os modelos desenvolvidos com intuito de obter o de melhor representação.Para trabalhos futuros seria interesse a correlação dos parâmetros do sistema desenvolvido, com os parâmetros reais do sistema, além de desenvolver pesquisas com os modelos relacionados acima, para comparação do melhor resultado.

Agradecimentos: Ao CNPq (Conselho Nacional de Desenvolvimento Científico e Tecnológico) pela bolsa concedida.

Referências [1] HANSELMAN, Duane, LITTLEFIELD, Bruce, MATLAB 6, Curso Completo, Editora Prentice Hall, São Paulo 2003.

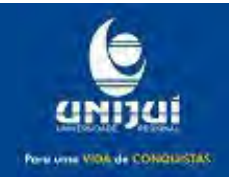

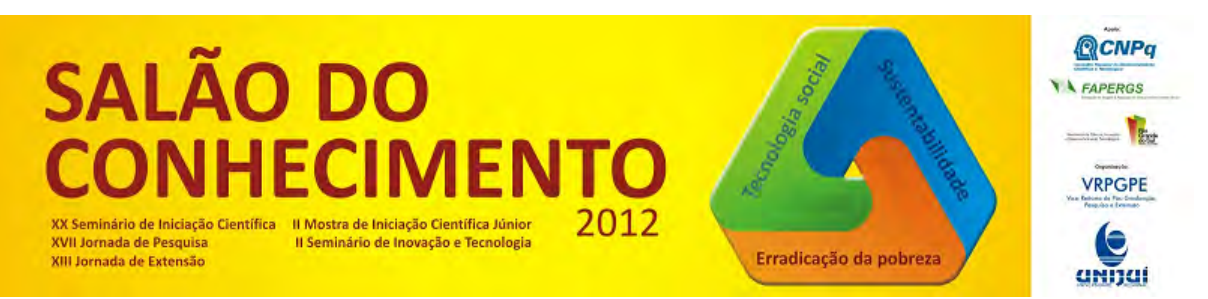

**Modalidade do trabalho**: Relatório técnico-científico **Evento**: XX Seminário de Iniciação Científica

[2] CHAPMAN S. J. Programação em MATLAB para Engenheiros Tradução Técnica: FlávioSoares Correia da Silva, Editora Thompson, 2002.

[3] HELP, MATLAB®.

[4] BEDENDO, André L., Modelagem Matemática da Dinâmica Linear de MEMS baseados em Deformação Elástica e Ação Eletrostática., Universidade Regional do Noroeste do Estado do Rio Grande do Sul, 2012.

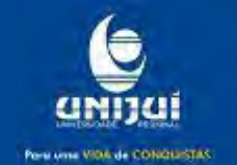